# **Picture/Component**

## Picture displayer

Picture displayer allows you to place an embedded picture (subpicture) into a picture.

## Component displayer

A component is a picture that is assigned to component groups. It is characterized by using external local variables and a preview of components while selecting from a list of components.

## To create a Picture displayer

- 4 1. In the Drawing toolbar, click the button Picture
- Point the mouse cursor to the point of the first displayer corner and click.
   Point the mouse cursor to the point in the picture and click.

## To create a Component displayer

- In the Drawing toolbar, click the button Componet
   Select a component from the component selection window.
- 3. Point the mouse cursor to the point of the diagonal displayer corner and click.

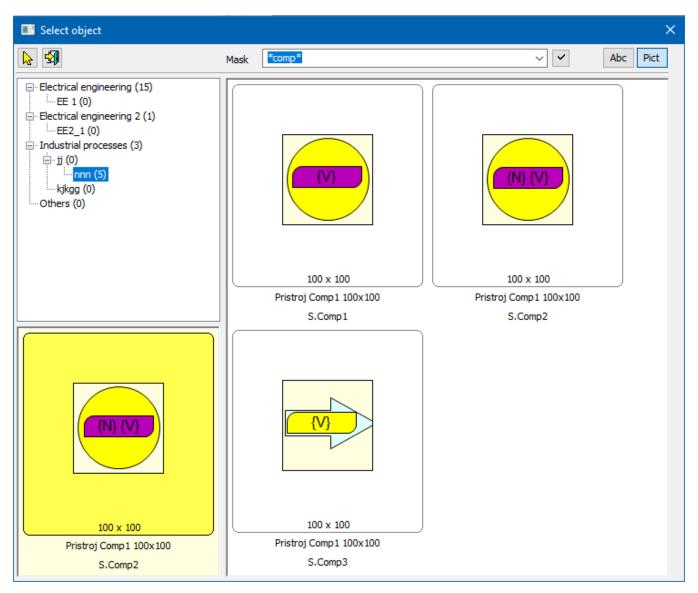

The parameters of a picture displayer are being configured in the palette Connect object through the following tabs.

Object

| Object Script Parameters                                 |
|----------------------------------------------------------|
| Connected Object                                         |
| S.Comp1                                                  |
| ✓ Inherited instance<br>Instance number; ✓ Multiple open |
| Paint as transparent                                     |
| Orginal size                                             |
| Object Parameters Script                                 |
|                                                          |
| Connected Object                                         |
| S.Comp1                                                  |
| ☑ Inherited instance                                     |
| Instance number:                                         |
| Multiple open                                            |
| Paint as transparent Orginal size                        |
| Color palette                                            |
|                                                          |

## **Connected object**

An object of the Picture type to display in the displayer. If an *Inherited instance* is checked, the instance number of the picture, opened in the displayer (subpicture), is the same as the instance of the parent picture (picture that contains this displayer). If it is inactive, the instance number may be entered directly into the *Instance number*. Checkbox *Multiple open* enables opening the subpicture of the same instance number in the multiple parent pictures simultaneously.

#### Inherited instance

If the parameter is checked, the instance number of the subpicture displayed in the displayer will be the same as the instance number of the picture.

#### Instance number

Instance number of the subpicture. The parameter is enabled if the parameter Inherited instance is not checked.

#### Multiple open

Multiple openings of the subpicture with the same instance number in several pictures.

#### Paint as transparent

If the parameter is checked, the background of the displayed scheme will be transparent.

#### Color palette

Allows you to set the color palette.

## Script

#### **Reference variable**

Specifies the name of the displayer in the form of a reference variable for use in the picture script.

#### Metadata

Assignment of application data (metadata) to a graphic object. If the object contains some metadata, the name of the first record will be displayed on the button. Multiple records are indicated by ",...".

#### Event

The listbox allows the user to select an active picture event for the displayer. The listbox contains the following active picture events:

- OnClick
- OnMouseDown
- OnMouseEnter
- OnMouseLeave
- OnUserInput

Event Handler

The button opens the active picture script to define the active picture event specified by the parameter Event.

## Note relating to D2000 Thin Client

The picture displayer does not allow the event handler (OnClick, etc.) as it is in D2000 HI. For more rules see the page Drawing rules and object properties for the D2000 Thin Client.

The picture script can contain calls of RPC procedures on the assumption, that a reference variable is connected to the Picture displayer in the tab Script. The syntax of such a call is e.g.:

CALL [\_RefVarID] ProcName

From the picture script, you can change the picture linked to the displayer using the function %HI\_SetConnectedObj. The function can also be used for objects linked to displayers of *Report* and *Graph* types.

### **Parameters**

The tab in the upper part configures the binding of the selected external variable from the table of the attached schema.

| Object Script | Parameters |                 |                | •      | • *** |
|---------------|------------|-----------------|----------------|--------|-------|
| L U.Re3       |            |                 |                | •      | 2     |
| Row: L        |            |                 |                |        | *     |
| Column:       |            |                 |                | $\sim$ | Ēþ    |
| Text:         |            |                 |                |        | â     |
| External va   | Value type | Attached value  | Link to object |        |       |
| _a_value      | INT        | U.Re3           |                |        |       |
| _A_Value2     | INT        | SV.AA[2]^obj(1) | Min            |        |       |
| _b_value      | INT        | U.Sec           |                |        |       |
| _B_Value2     | INT        | "5"             |                |        |       |
| _rec          | STRUCT     | SV.AA[1]        |                |        |       |
| _Value        | BOOL       | U.Bool          |                |        |       |

| L      | A button for selecting a local variable whose value the progress bar will display.                  |
|--------|----------------------------------------------------------------------------------------------------|
|        | The name of the bound variable                                                                      |
| •      | Button for selecting the object whose value will be displayed by the progress bar.                  |
| 2      | Edit object                                                                                         |
| Row    | The row of the bound variable                                                                       |
| Column | The column of the bound variable                                                                    |
| Text   | If an object is not attached, the external variable will be initialized with the specified constant |

|    | Copy object parameters                                                              |
|----|-------------------------------------------------------------------------------------|
| Ē. | Insert object parameters - only for those that have the same external variable name |

#### Table:

| External variable   | The name of the external variable                                                                                                    |
|---------------------|----------------------------------------------------------------------------------------------------|
| Value type          | The value type of the external variable                                                                                                    |
| Connected value     | Attached object or value                                                                                                    |
| Object<br>reference | In the case where the attached object is a structured variable whose cell refers to another object. The name of the object is displayed here. |

### Note:

Subpicture keeps the properties of pictures, except for:

- The subpicture may not contain a displayer of the Report type.
   To close a subpicture, there is no called event OnClose. There is called only the event OnClose of the picture.

#### () Related pages:

Displayers Active picture manipulation functions Graphic object manipulation functions